## Options: Compare the result of a Bridge request

Using this option you can overwrite the preferences of all Compare the result of a Bridge request test actions.

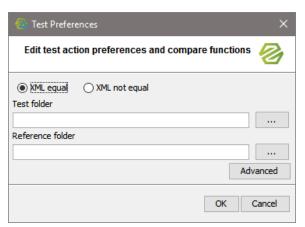

In general, all options can be overwritten. Clear all fields whom you want to keep the value defined in the test action, and enter values in the fields only that you want to overwrite.

| Preference              | Description                                                                                                    |
|-------------------------|----------------------------------------------------------------------------------------------------|
| XML equal<br>/not equal | Overwrite here, whether the compare function should check if the response is equal or not equal. If you select <b>not equal</b> , the test case will be green, if the Bridge response does not equal the reference data. |
| Test folder             | Overwrite the folder, where the test action results get stored.                                                                                                    |
| Reference<br>folder     | Overwrite the folder, where the reference data is stored.                                                                                                    |

## On this Page: Advanced Options **Related Pages:** Options: Build Bridge

- Repository
- Options: Compare the Result of a Bridge Request
- Options: Compare two **XML Documents**
- Options: Deploy Bridge Repository
- Options: Send a Request to a Bridge
- Options: Start/Stop Bridge Service
- Options: Wait for a Specific Time Interval

## **Advanced Options**

Click Advanced to define the differences to ignore.

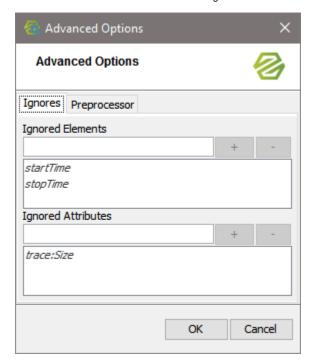

| Some XML elements (such as IDs,) will always differ from test case run to test case run. These differences can be ignored by the Regression Test Tool as they are not indicating, that there was an error executing the SOAP operation.              |
|----------------------------------------------------------------------------------------------------|
| In the dialog above, enter XML elements or XML attributes that should be ignored when comparing the test output with the reference data.  Click to insert the element or attribute to the list. Use to remove an element or attribute from the list. |

startTime, stopTime, which are marked in italics, are elements that are ignored by default. trace: Size is an attribute that is ignored by default. Other XML elements and attributes listed in italics may come from an option defined on a test suite at a higher level.